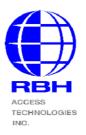

## **Technical Bulletin**

2 Automatic Road, Suite 108 Brampton, Ontario Canada L6S 6K8

 Tel : (905) 790-1515
 Fax : (905) 790-3680

 Email: support@rbh-access.com
 Web: www.rbh-access.com

### Number: 56

## Multiple LCD Remotes

# **Multiple LCD Remotes**

## Field Modification Procedure for LCD Remote

 $\mathbf{1}$ 

The remote LCD keypad cannot communicate on the RS485 "D NET" so an unmodified LCD keypad must be programmed as a REMOTE before modifications.

Once an LCD keypad has been re-programmed as a REMOTE it cannot be programmed back as a regular LCD unit.

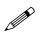

In order to run multiple remotes on the same host the host firmware must be revision 37 or higher.

The hardware modification procedure re-uses the power connector for easier handling and installation.

The following procedure is recommended:

- 1) Upgrade all keypads to at least revision 37. An upgrade can only be made to a unit that is in a disarmed state. Change only one keypad at a time.
- 2) Use a single panel location and upgrade future remote panels with the file RLCD7.RBH
- 3) Perform the modification procedure to each new REMOTE as outlined in the hardware modification procedure.

#### Safesuite LCD keypad Remote Installation guide

The Safesuite LCD keypad with firmware version 37 allows the use of up to three remote LCD keypads. The remote keypads are addressable from address 0 to 3 with differing capabilities depending upon the chosen address.

| ADDRESS           | 0 | 1 | 2 | 3 |
|-------------------|---|---|---|---|
| ADDITIONAL INPUTS |   | Х |   |   |
| KEYSTROKES        |   | Х | Х | Х |
| OUTPUTS 3 & 4     |   | Х | Х | Х |
| DISPLAY           | Х | Х | Х | Х |

Four addition zones #5-8 are available on remote #1 with the use of its inputs.

Remotes must not share the same address. Outputs 3&4 are available on O1, & O2.

Remote address #0 will only display data on the LCD and will not accept keystrokes or work the status LED's and buzzer.

Before connecting remotes to the master a modification to the remotes along with a new firmware chip is necessary.

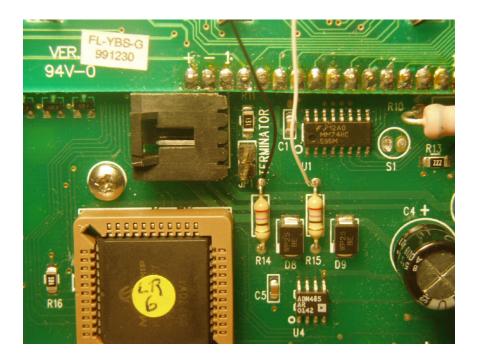

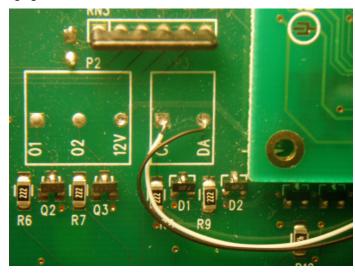

Connect a 3<sup>1</sup>/<sub>2</sub>" 30 gage white wire to R15 and a black wire to R14.

Connect the white wire to CK and black wire to DA.

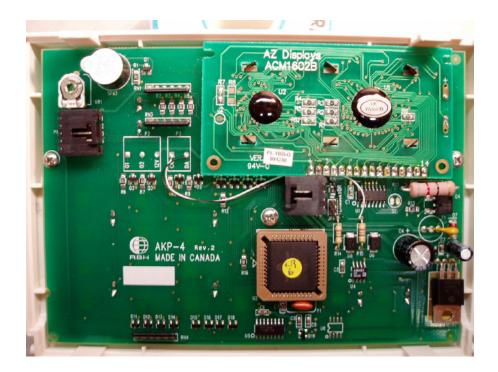

Install Remote firmware.

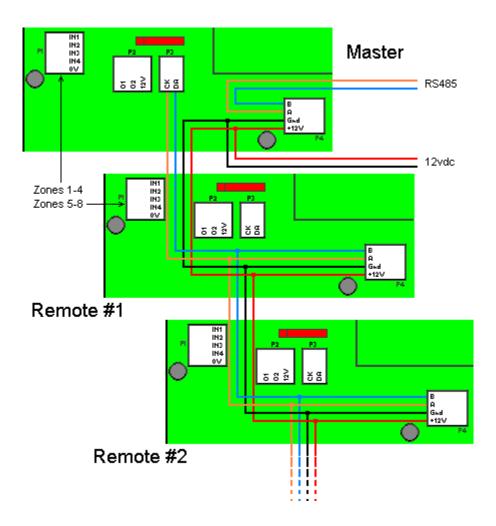

Add wires to the CK and DA terminals on the master and connect in parallel along with power to the slaves.

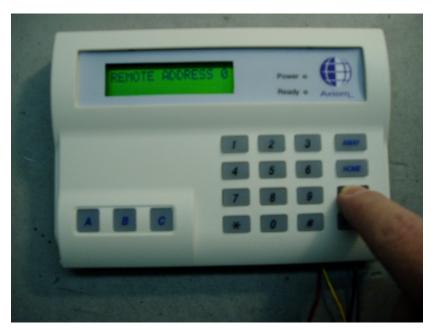

To display the current remote address press and hold the BAT button for about 3 seconds.

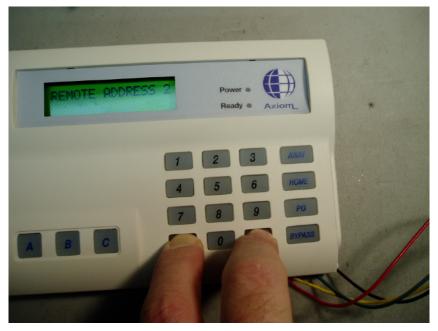

To change the address, hold the \* and # buttons down for about 3 seconds.

To enable the communication link between remotes and the master the master must be programmed with the proper network address and the REMOTE number.

To program these features enter the primary password followed by 83.

Enter the three digit address followed by # and enter the three digit value 001#.

You cannot do this unless the keypad is fully disarmed.